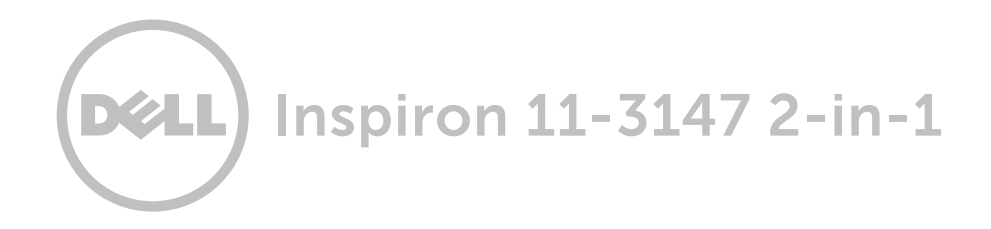

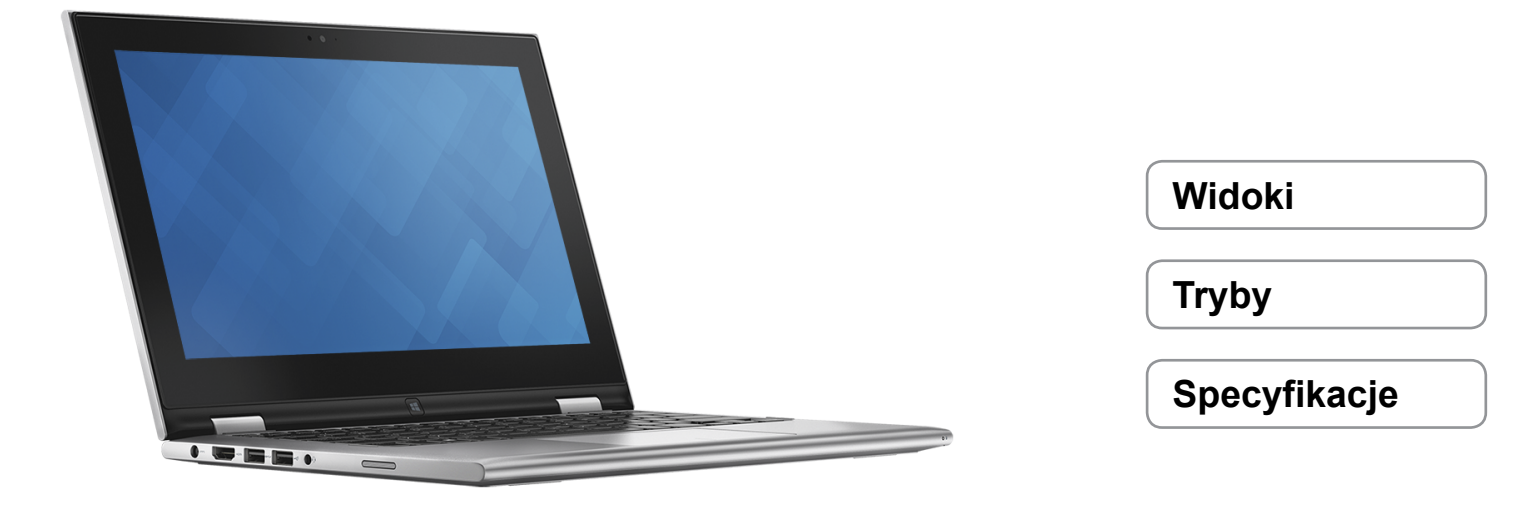

**Copyright © 2015 Dell Inc. Wszelkie prawa zastrzeżone.** Ten produkt jest chroniony przepisami prawa autorskiego w Stanach Zjednoczonych i na świecie. Dell i logo Dell są znakami towarowymi firmy Dell Inc. w Stanach Zjednoczonych i w innych krajach. Inne nazwy i znaki towarowe użyte w tekście mogą być własnością innych podmiotów.

2015 ‑ 01 Wersja A01 Model: P20T | Typ: P20T001 Model komputera: Inspiron 11-3147

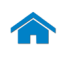

<span id="page-1-0"></span>**[Specyfikacje](#page-7-0) Widoki**

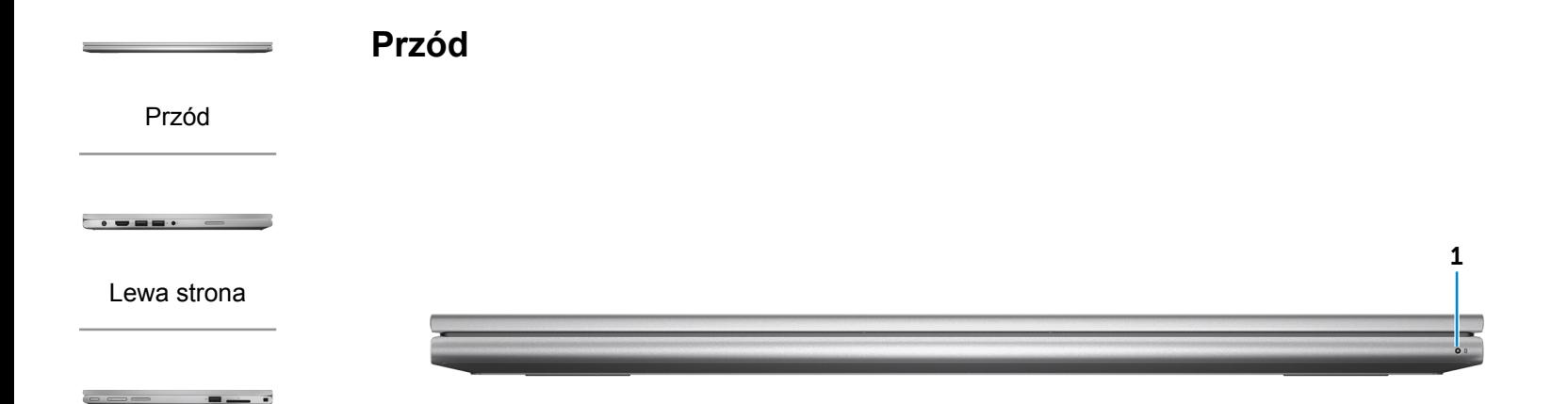

#### [Prawa strona](#page-3-0)

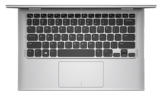

#### [Podstawa](#page-4-0)

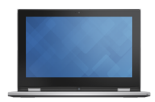

[Wyświetlacz](#page-5-0)

#### 1 **Lampka zasilania/stanu akumulatora**

Wskazuje bieżący stan zasilania i akumulatora.

Ciągłe białe światło: zasilacz jest podłączony do komputera, a akumulator jest ładowany.

Ciągłe żółte światło: niski lub krytyczny poziom naładowania akumulatora.

Nie świeci: zasilacz jest podłączony do komputera, a akumulator jest w pełni naładowany albo zasilacz nie jest podłączony do komputera.

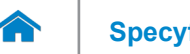

<span id="page-2-0"></span>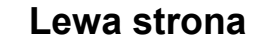

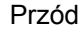

[Lewa strona](#page-2-0)

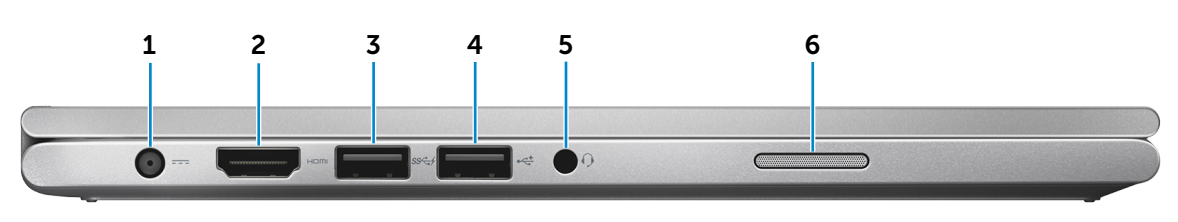

#### [Prawa strona](#page-3-0)

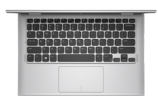

[Podstawa](#page-4-0)

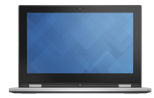

[Wyświetlacz](#page-5-0)

#### 1 **Złącze zasilacza**

Umożliwia podłączenie zasilacza w celu zasilania komputera i ładowania akumulatora.

#### 2 **Złącze HDMI**

Umożliwia podłączenie telewizora i innych urządzeń wyposażonych w wejście HDMI. Obsługuje sygnał wideo i audio.

#### 3 **Port USB 3.0 z funkcją PowerShare**

Umożliwia podłączenie urządzeń peryferyjnych, takich jak magazyny danych lub drukarki. Transfer danych z szybkością do 5 Gb/s.

Port z funkcją PowerShare umożliwia ładowanie urządzeń USB nawet wtedy, kiedy komputer jest wyłączony.

 **UWAGA:** Jeśli komputer jest wyłączony lub jest w stanie hibernacji, ładowanie urządzeń przez port PowerShare wymaga podłączenia zasilacza. Tę funkcję należy włączyć w konfiguracji systemu BIOS.

 **UWAGA:** Niektóre urządzenia USB mogą nie być ładowane, kiedy komputer jest wyłączony lub znajduje się w trybie uśpienia. W takich przypadkach należy ładować urządzenie przy włączonym komputerze.

#### 4 **Port USB 2.0**

Umożliwia podłączenie urządzeń peryferyjnych, takich jak magazyny danych lub drukarki. Transfer danych z szybkością do 480 Mb/s.

#### 5 **Gniazdo zestawu słuchawkowego**

Umożliwia podłączenie słuchawek, mikrofonu lub zestawu słuchawkowego.

#### 6 **Głośnik lewy**

Wyjście dźwięku z komputera.

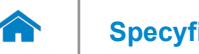

<span id="page-3-0"></span>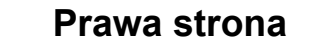

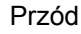

[Lewa strona](#page-2-0)

## [Prawa strona](#page-3-0)

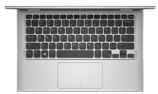

#### [Podstawa](#page-4-0)

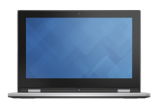

#### [Wyświetlacz](#page-5-0)

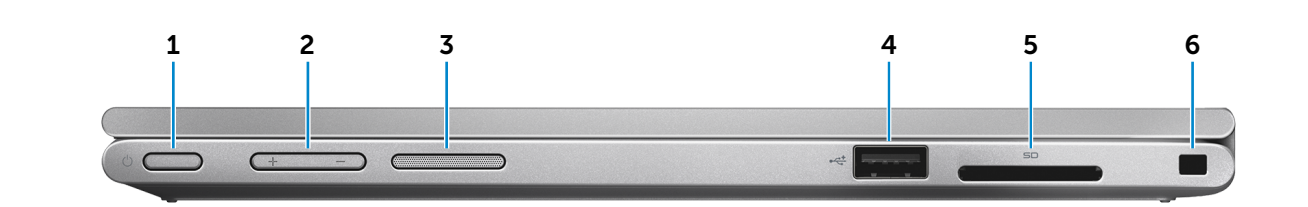

#### 1 **Przycisk zasilania**

Naciśnij, aby włączyć komputer, jeśli jest wyłączony lub w stanie uśpienia.

Naciśnij, aby przełączyć komputer do stanu uśpienia, jeśli jest włączony.

Naciśnij i przytrzymaj przez 4 sekundy, aby wymusić wyłączenie komputera.

**UWAGA:** Zachowanie przycisku zasilania można skonfigurować w oknie Opcje zasilania. Aby uzyskać więcej informacji, zobacz *Ja i mój Dell* na stronie internetowej **dell.com/support/manuals**.

#### 2 **Przyciski regulacji głośności (2)**

Naciśnij, aby zwiększyć lub zmniejszyć głośność.

#### 3 **Głośnik prawy**

Wyjście dźwięku z komputera.

#### 4 **Port USB 2.0**

Umożliwia podłączenie urządzeń peryferyjnych, takich jak magazyny danych lub drukarki. Transfer danych z szybkością do 480 Mb/s.

#### 5 **Czytnik kart pamięci**

Umożliwia odczytywanie i zapisywanie danych na kartach pamięci.

#### 6 **Gniazdo linki antykradzieżowej**

Umożliwia podłączenie linki antykradzieżowej Noble, służącej do ochrony komputera przed kradzieżą.

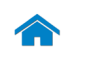

**[Specyfikacje](#page-7-0) Widoki**

<span id="page-4-0"></span>**Podstawa**

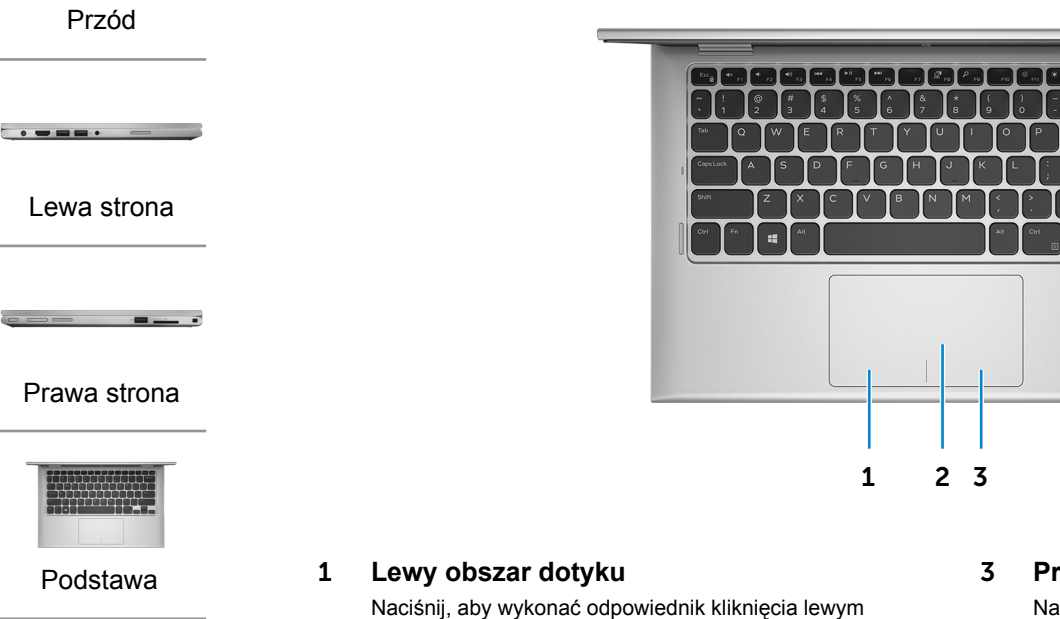

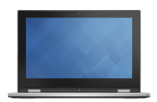

[Wyświetlacz](#page-5-0)

#### przyciskiem myszy. 2 **Tabliczka dotykowa**

Przesuń palcem po tabliczce dotykowej, aby poruszać wskaźnikiem myszy. Stuknij, aby wykonać odpowiednik kliknięcia lewym przyciskiem myszy.

#### 3 **Prawy obszar dotyku**

Naciśnij, aby wykonać odpowiednik kliknięcia prawym przyciskiem myszy.

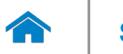

**[Specyfikacje](#page-7-0) Widoki**

<span id="page-5-0"></span>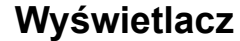

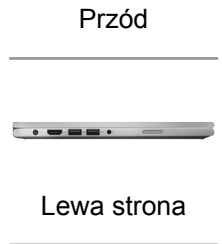

<u>and the second second</u>

[Prawa strona](#page-3-0)

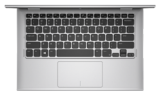

#### [Podstawa](#page-4-0)

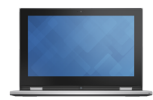

[Wyświetlacz](#page-5-0)

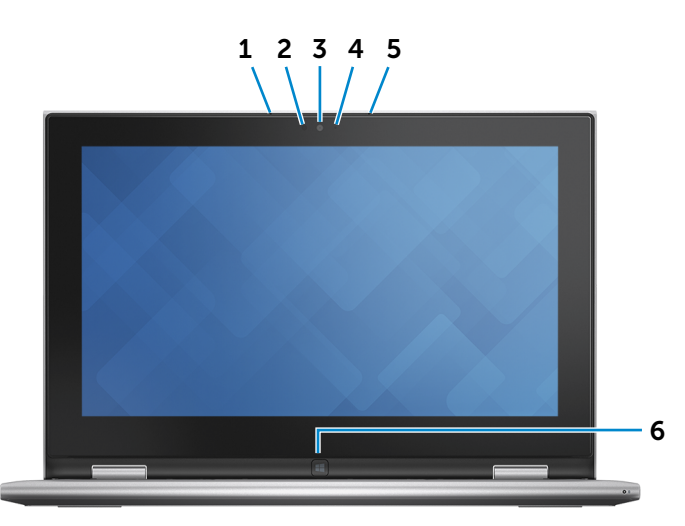

#### 1 **Mikrofon lewy**

Wejście dźwięku wysokiej jakości. Umożliwia nagrywanie głosu, prowadzenie rozmów itd.

#### 2 **Czujnik natężenia światła otoczenia**

Wykrywa natężenie światła otoczenia i automatycznie dostosowuje jasność ekranu.

#### 3 **Kamera**

Umożliwia prowadzenie telekonferencji, robienie zdjęć i nagrywanie wideo.

#### 4 **Lampka stanu kamery**

Świeci, kiedy kamera jest używana.

#### 5 **Mikrofon prawy**

Wejście dźwięku wysokiej jakości. Umożliwia nagrywanie głosu, prowadzenie rozmów itd.

#### 6 **Klawisz Windows**

Naciśnij, aby przejść do ekranu Start.

# <span id="page-6-0"></span>**Tryby**

## **Notebook**

 $\rightarrow$ 

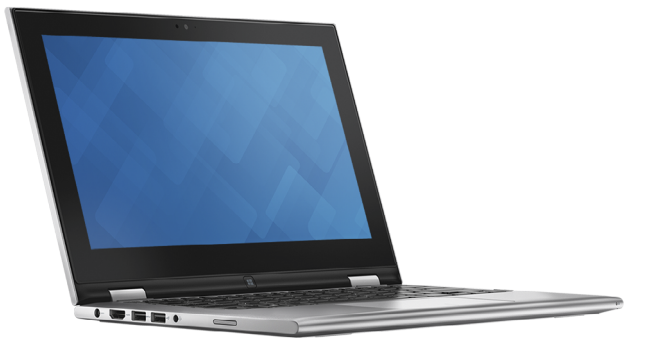

**Tablet**

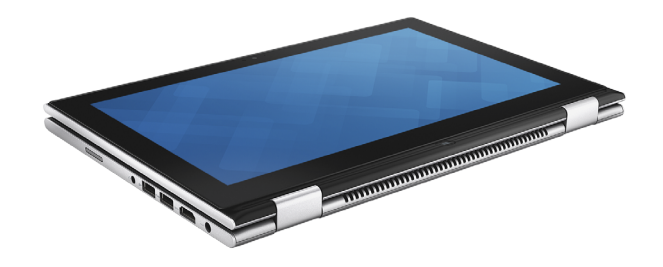

## **Tablet z podstawką**

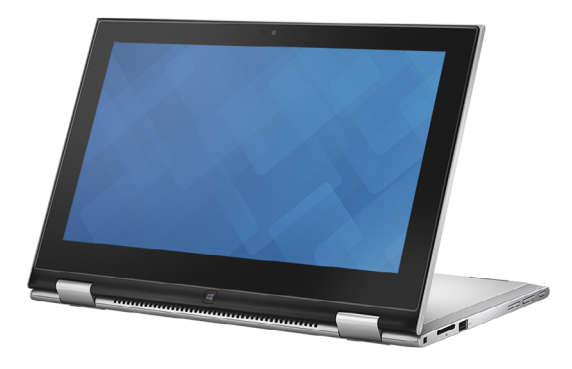

## **Namiot**

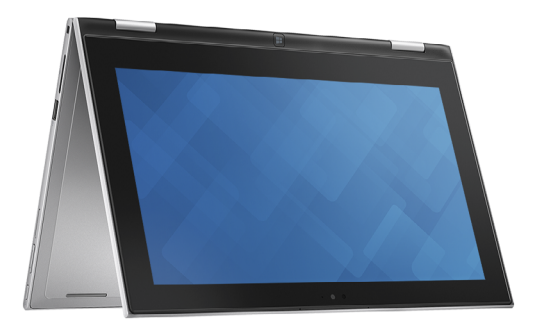

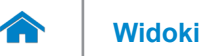

### <span id="page-7-0"></span>**Wymiary i masa**

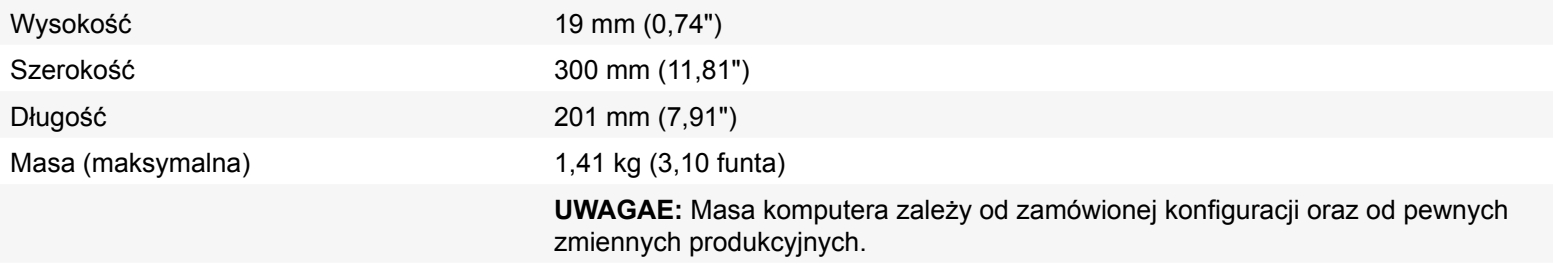

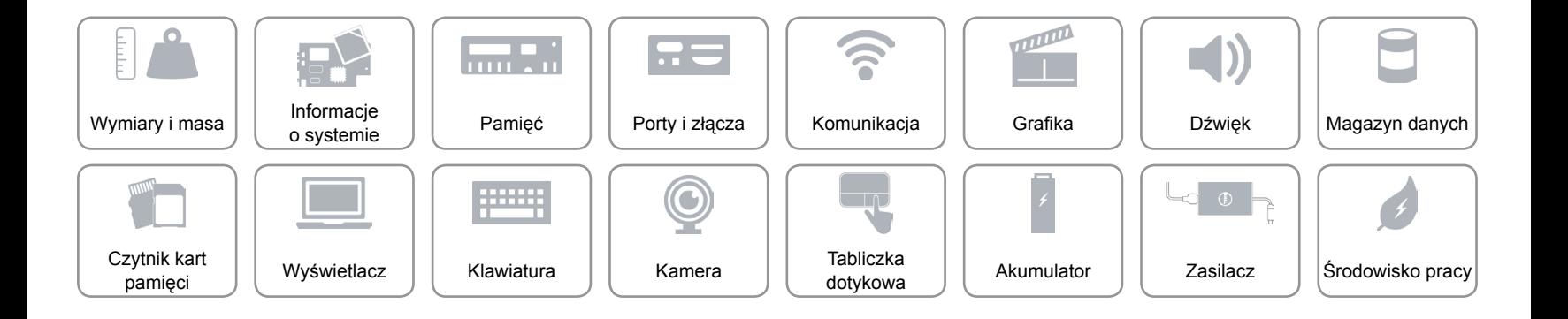

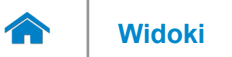

### <span id="page-8-0"></span>**Informacje o systemie**

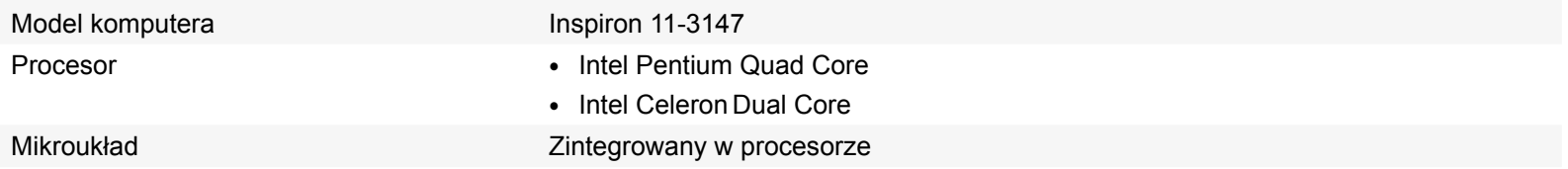

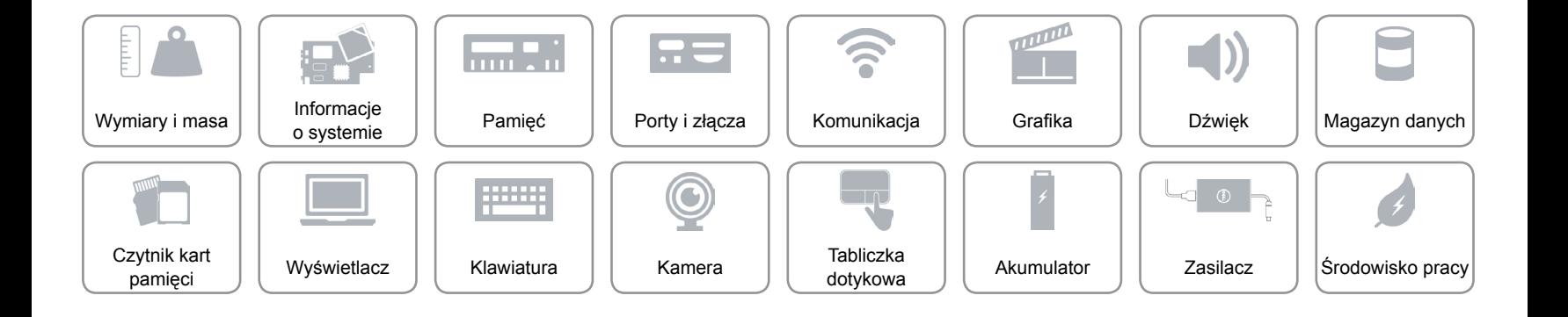

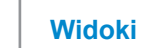

## <span id="page-9-0"></span>**Pamięć**

œ

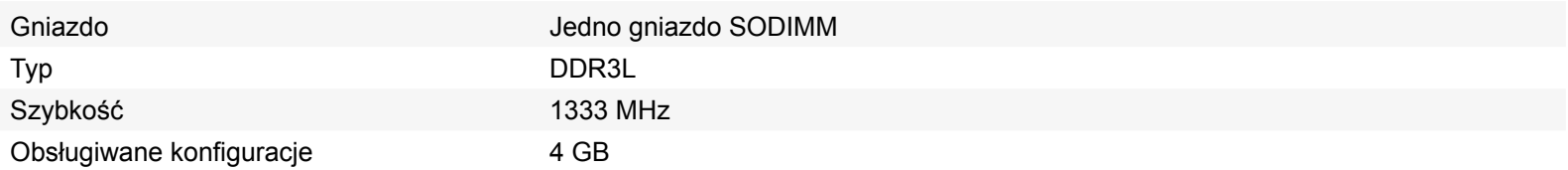

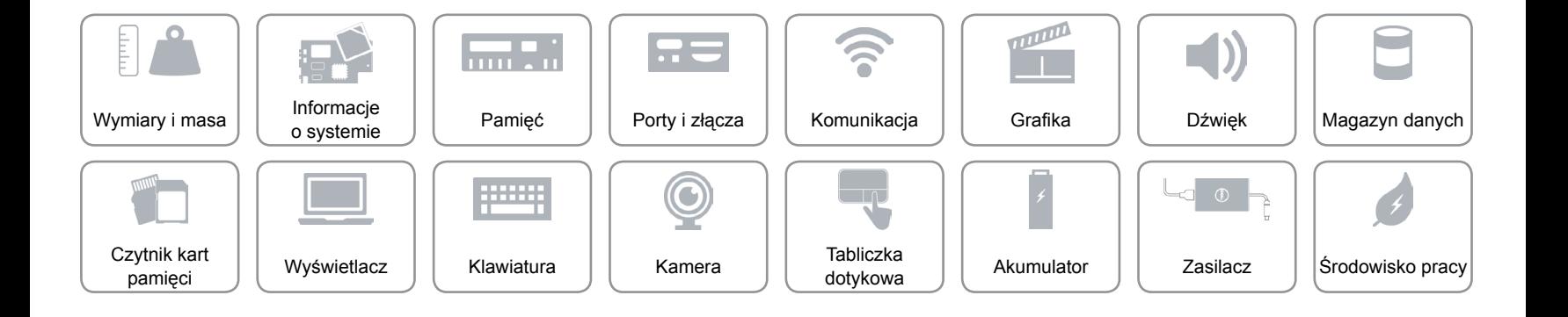

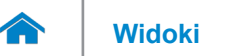

## <span id="page-10-0"></span>**Porty i złącza**

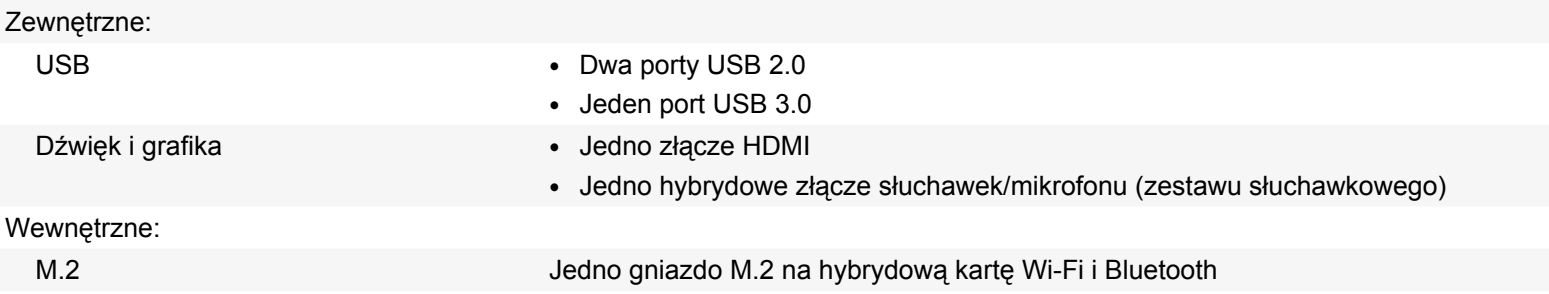

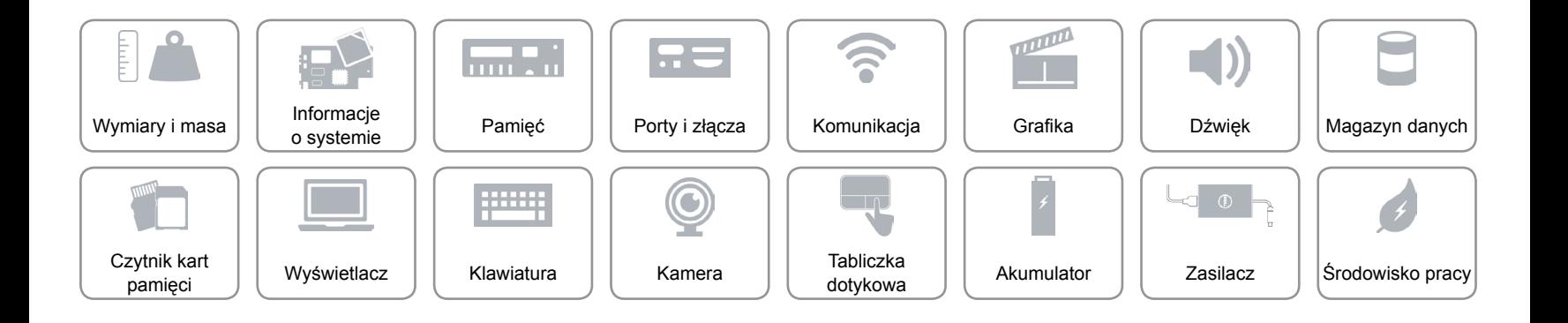

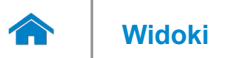

## <span id="page-11-0"></span>**Komunikacja**

Komunikacja bezprzewodowa • Wi-Fi 802.11b/g/n

- 
- • Wi-Fi 802.11ac
- Bluetooth 4.0

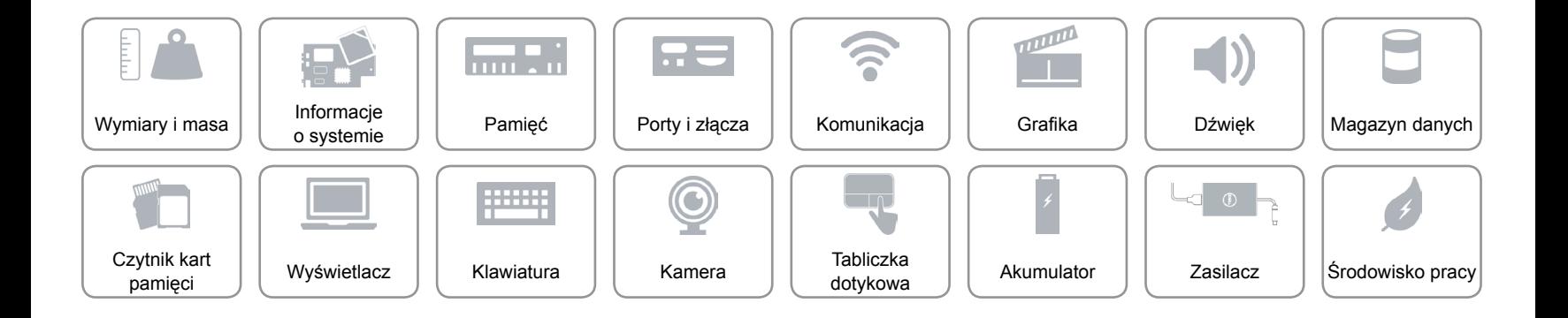

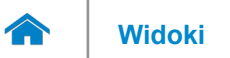

## <span id="page-12-0"></span>**Grafika**

Kontroler **Intel HD Graphics** Pamięć Współużytkowana pamięć systemowa

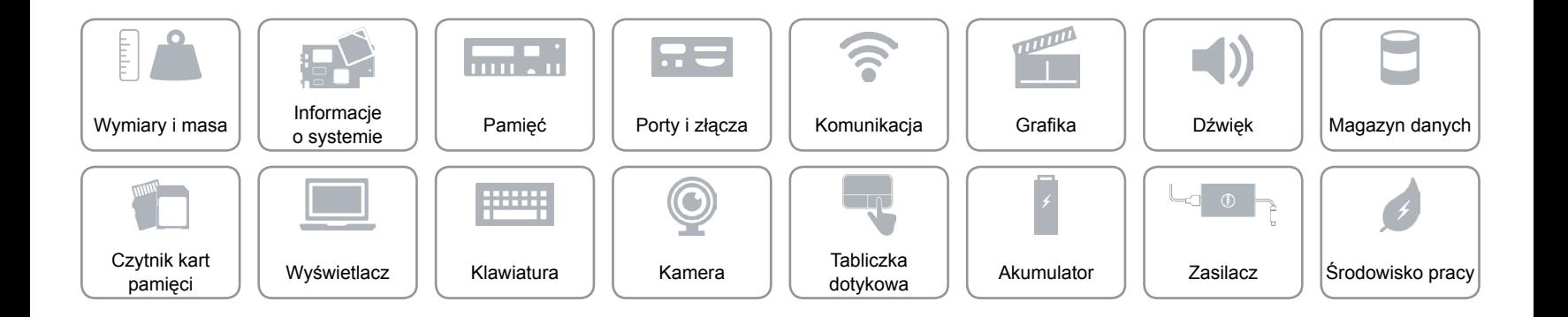

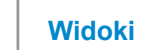

## <span id="page-13-0"></span>**Dźwięk**

 $\rightarrow$ 

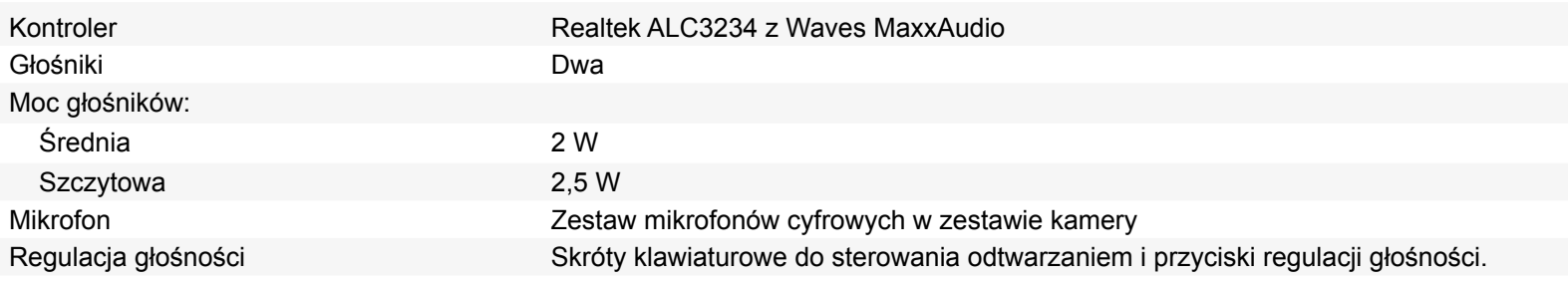

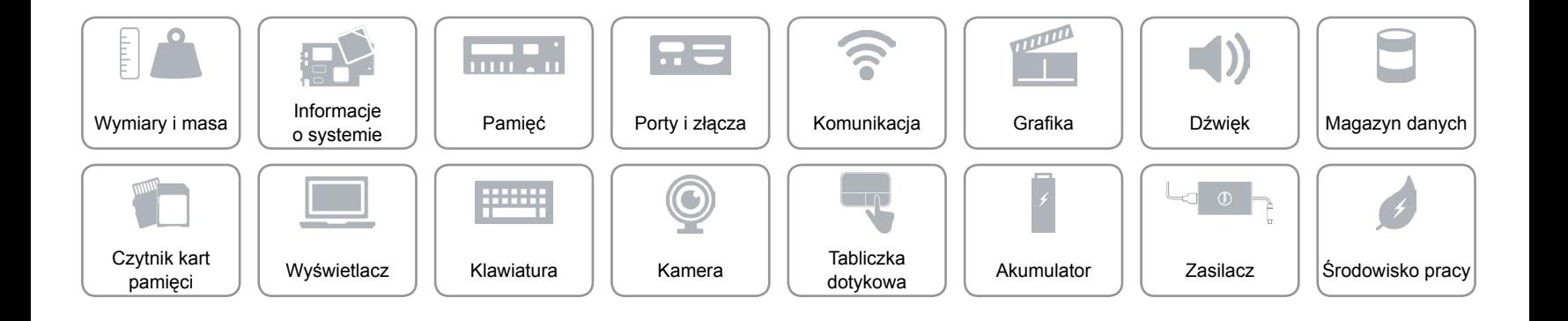

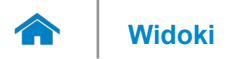

## <span id="page-14-0"></span>**Magazyn danych**

Interfejs SATA 3 Gb/s Dysk twardy **Dysk twardy Jeden dysk 2,5"** 

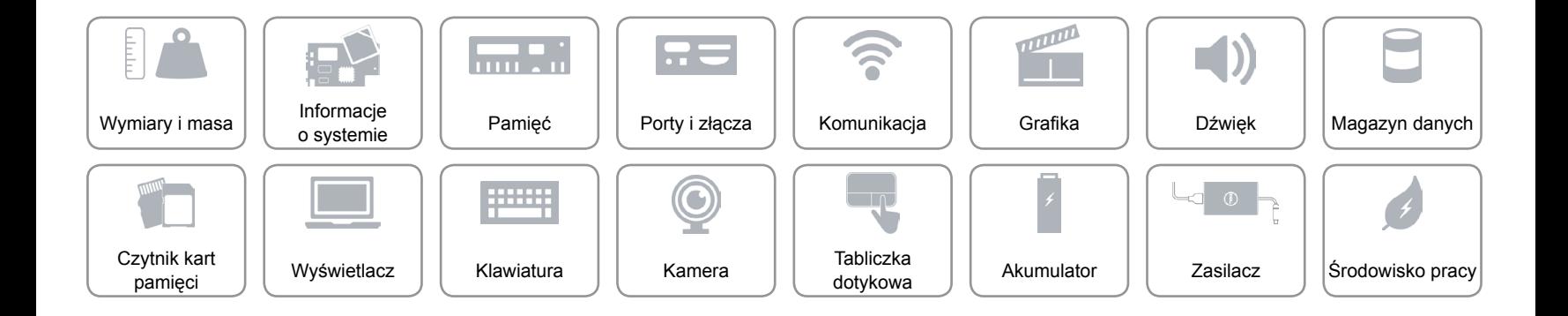

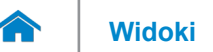

## <span id="page-15-0"></span>**Czytnik kart pamięci**

Obsługiwane karty **•** SD

Typ Jedno gniazdo czytnika kart "2 w 1"

• MultiMedia Card (MMC)

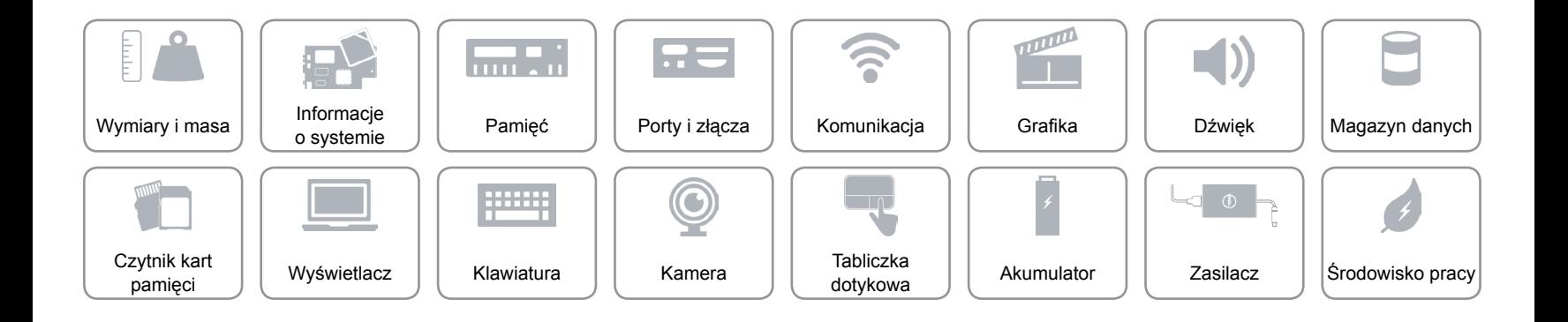

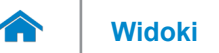

## <span id="page-16-0"></span>**Wyświetlacz**

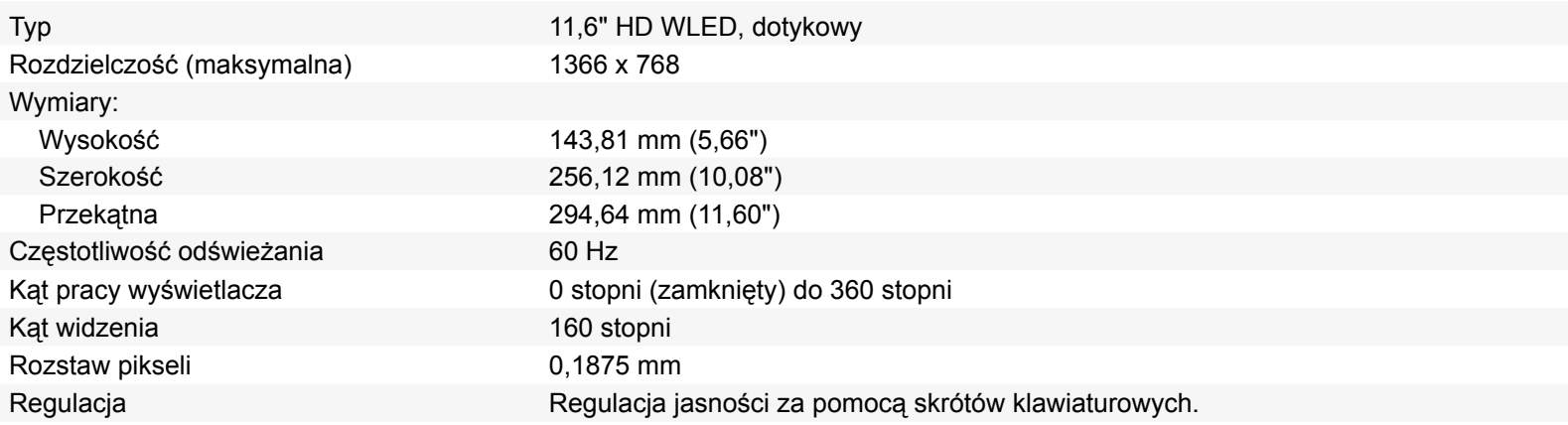

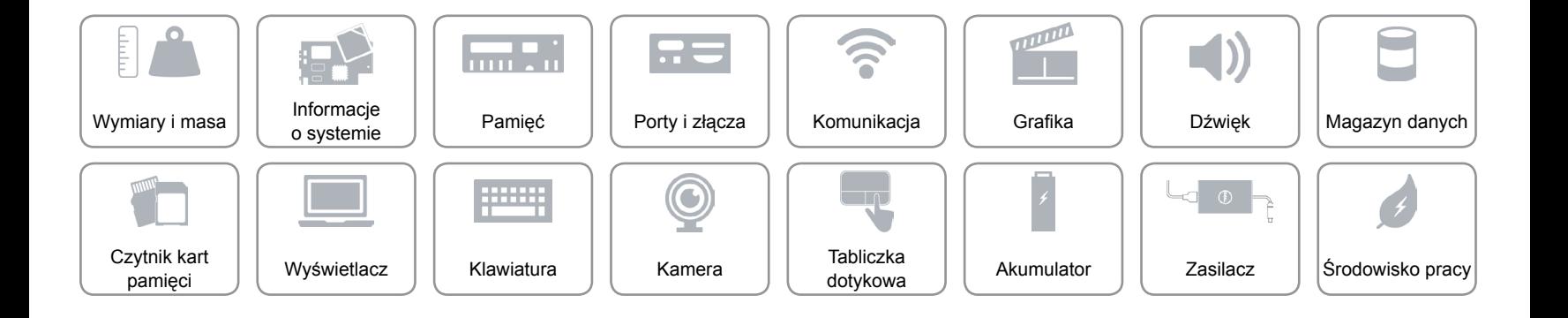

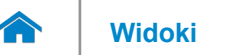

### <span id="page-17-0"></span>**Klawiatura**

Typ **Klawiatura typu chiclet** 

Skróty klawiaturowe **Niektóre klawisze są oznaczone dwoma symbolami**. Za pomocą tych klawiszy można wprowadzać dodatkowe znaki lub wykonywać specjalne funkcje. Aby wprowadzić znak alternatywny, naciśnij klawisz Shift i klawisz znaku. Aby wykonać funkcję specjalną klawisza, naciśnij klawisz Fn i klawisz odpowiedniej funkcji.

**UWAGA:** Podstawową funkcję klawiszy skrótów można skonfigurować za pomocą opcji **Function Key Behavior** (Działanie klawiszy funkcji) w konfiguracji systemu BIOS.

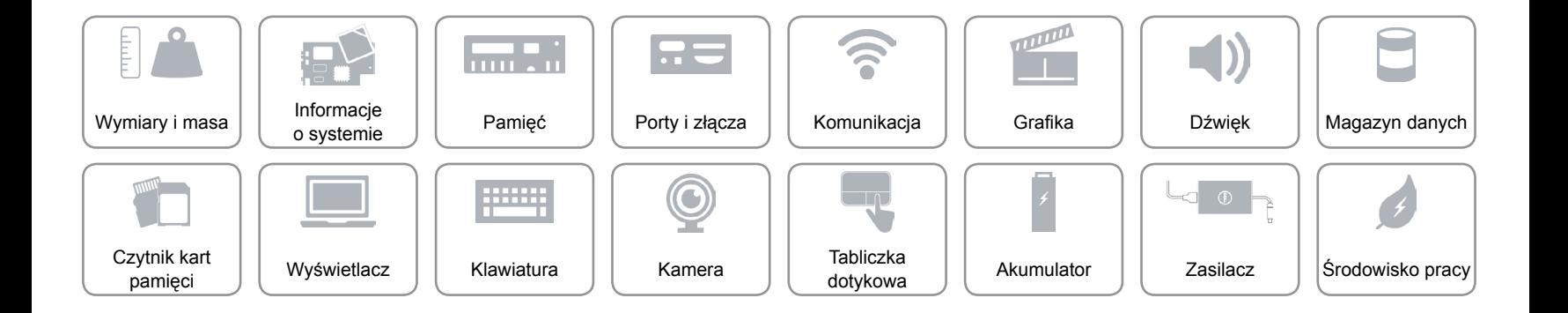

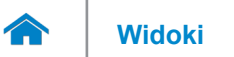

### <span id="page-18-0"></span>**Kamera**

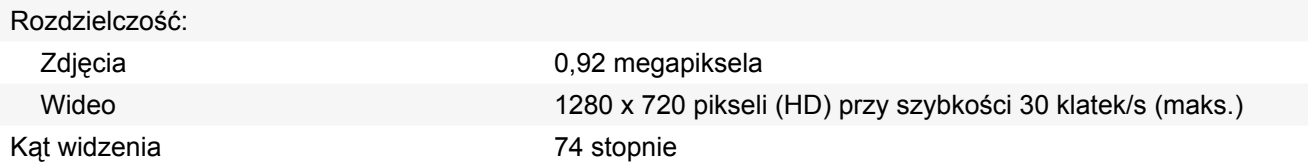

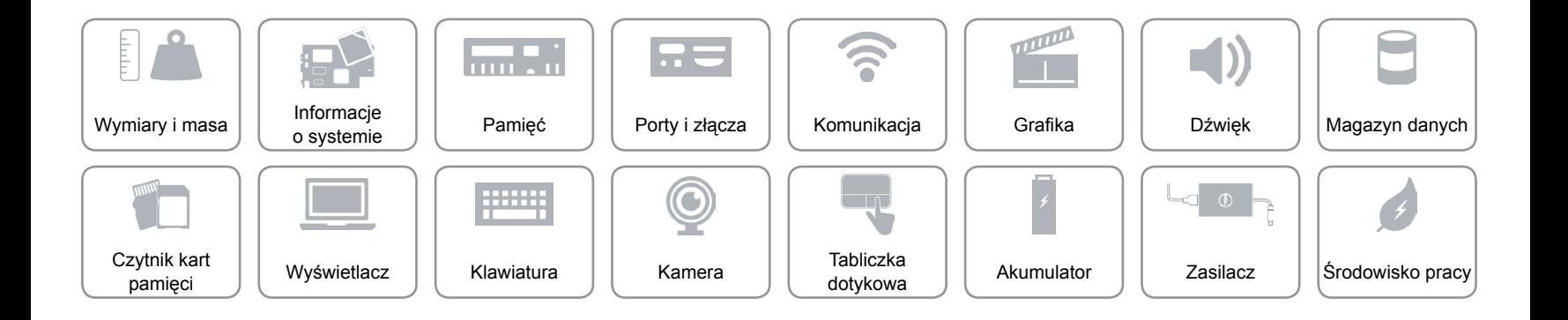

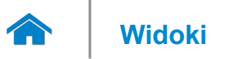

## <span id="page-19-0"></span>**Tabliczka dotykowa**

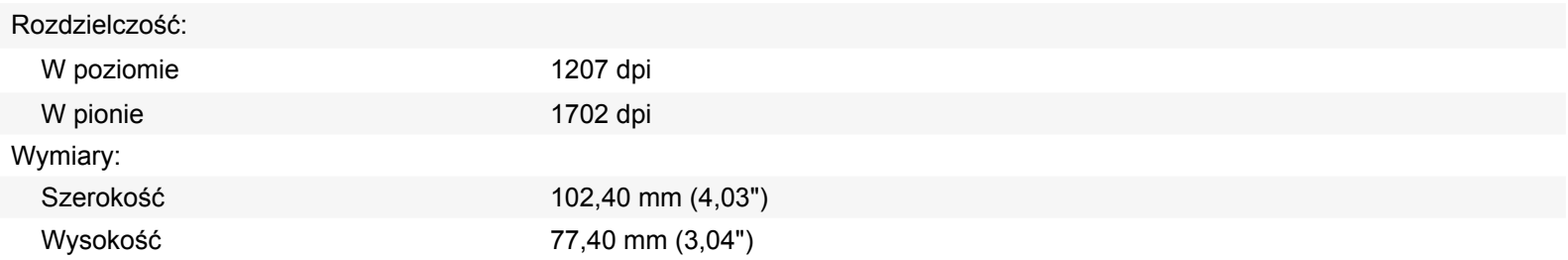

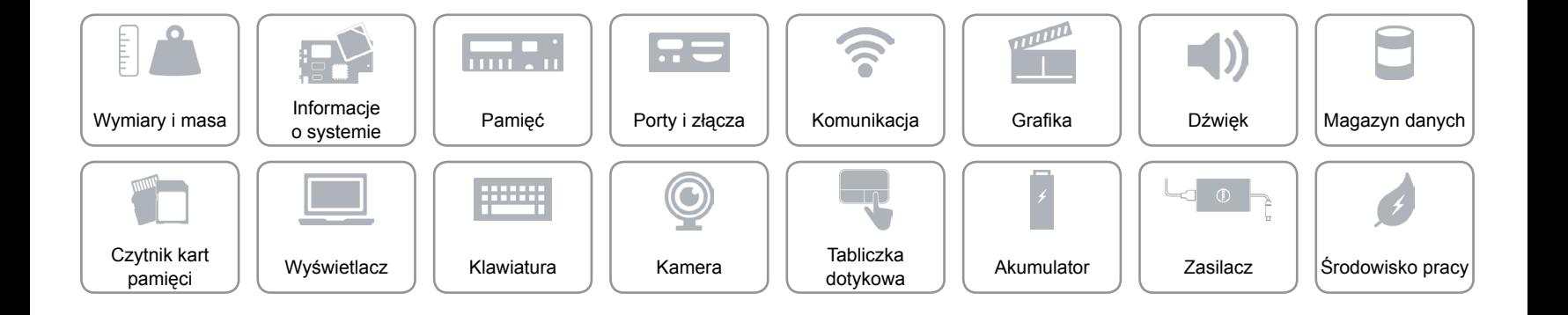

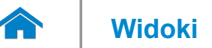

# **[Widoki](#page-1-0) Specyfikacje**

## <span id="page-20-0"></span>**Akumulator**

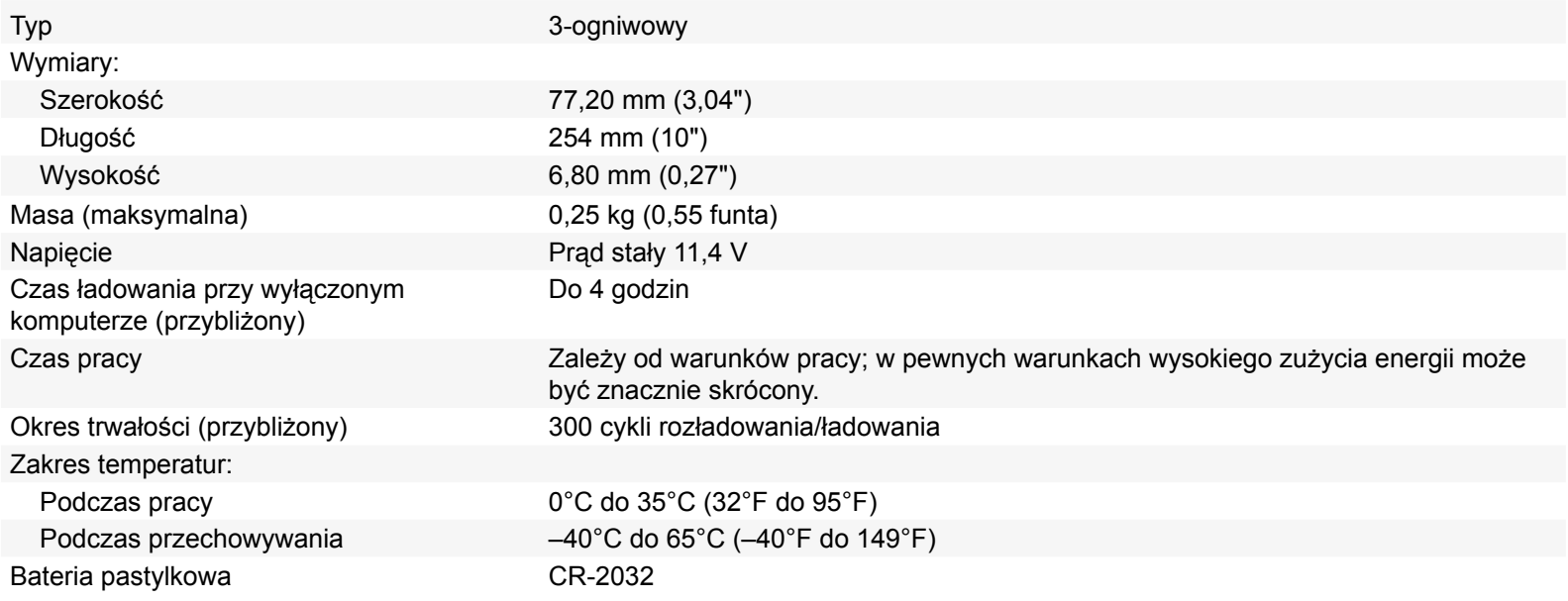

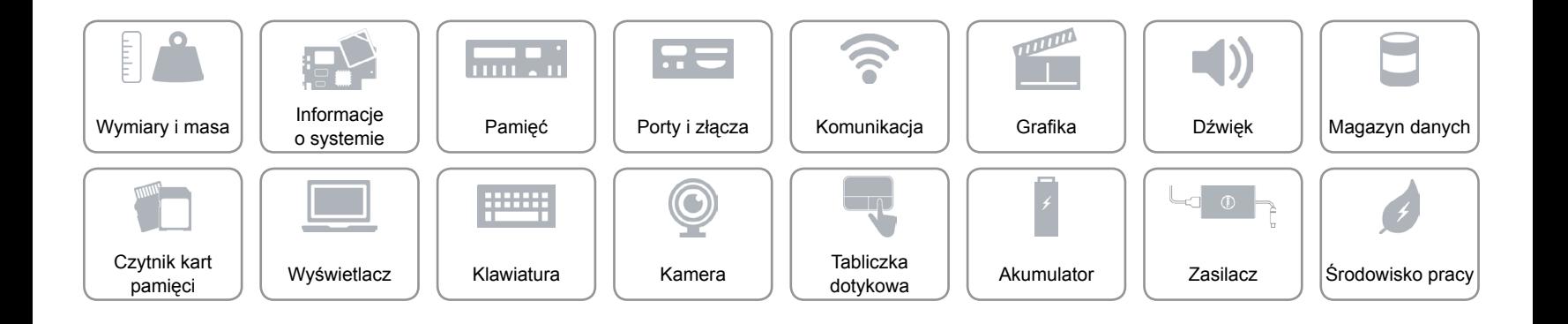

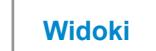

## <span id="page-21-0"></span>**Zasilacz**

œ

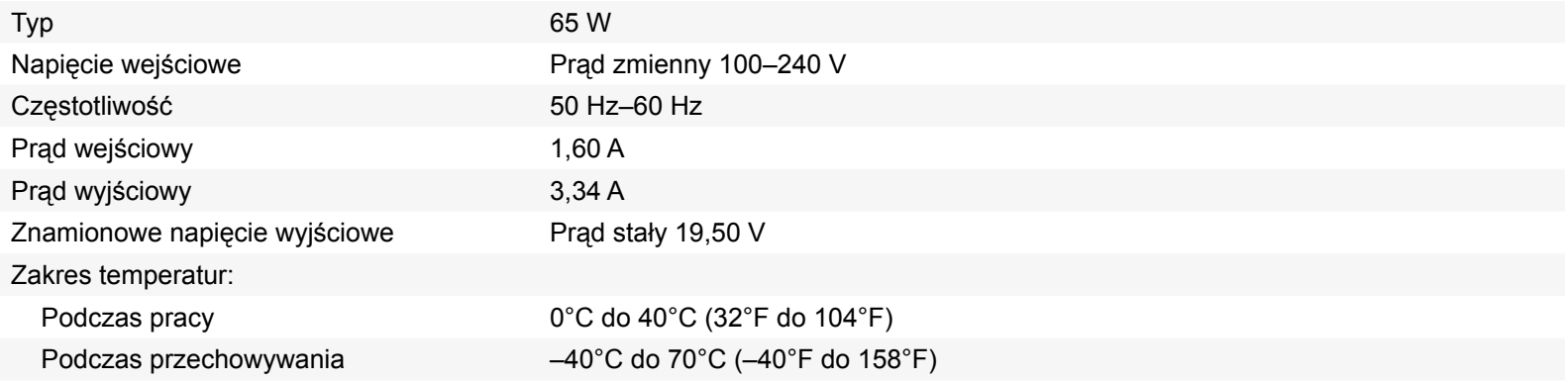

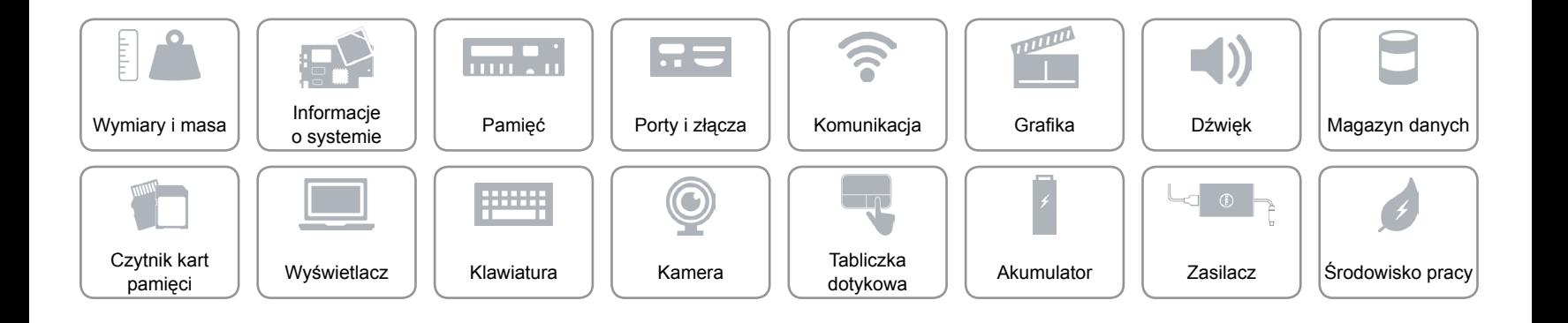

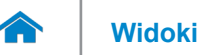

## <span id="page-22-0"></span>**Środowisko pracy**

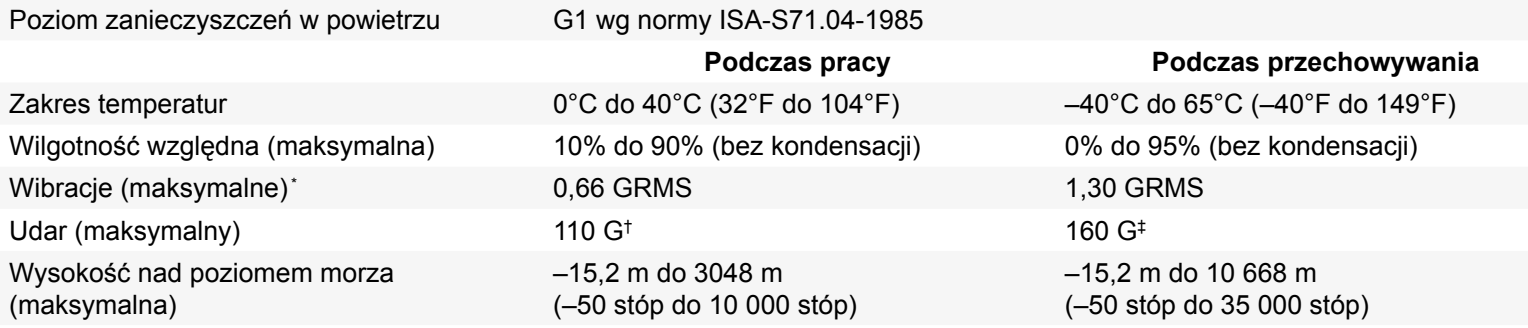

\* Pomiar z użyciem spektrum losowych wibracji, które symulują środowisko użytkownika.

†Pomiar przy impulsie półsinusoidalnym o czasie trwania 2 ms podczas pracy dysku twardego.

‡Pomiar przy impulsie półsinusoidalnym o czasie trwania 2 ms przy zaparkowanej głowicy dysku twardego.

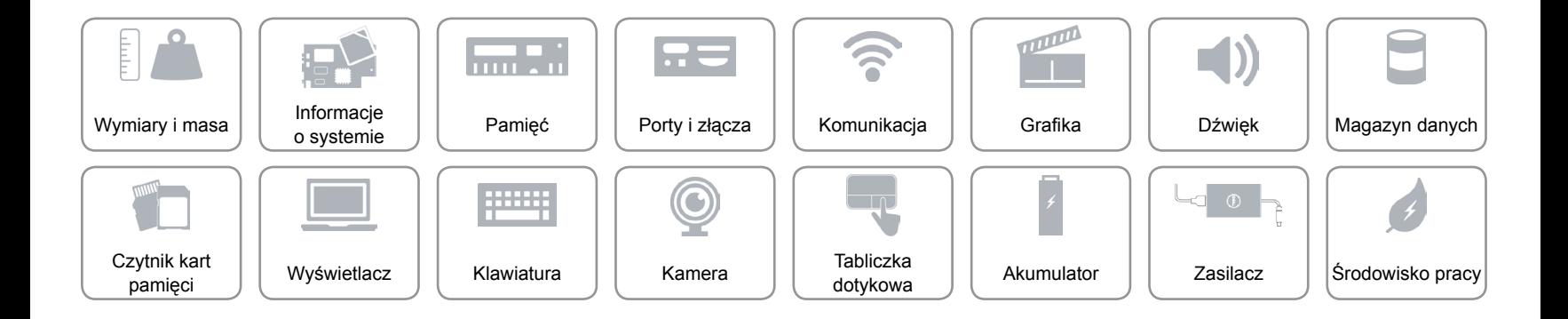